## 日体大の RefWorks の新規アカウント作成

RefWorks の新規アカウント登録を行う時は、学内の PC から設定を行ってください。 また、「●学籍番号●@nittai.ac.jp」のメールアドレスが必要です。 (スマホ・タブレットからの新規アカウント登録は出来ません。)

## ◆**Refworks へのアクセス方法**

①図書館 HP にアクセスしてください。 ③NSSU サーチの詳細検索画面が開くので、 検索バーから、「詳細検索画面へ」をクリック。

②中央下にある「NSSU サーチ」と書かれている 右上にある、「RefWorks にログイン」をクリック。

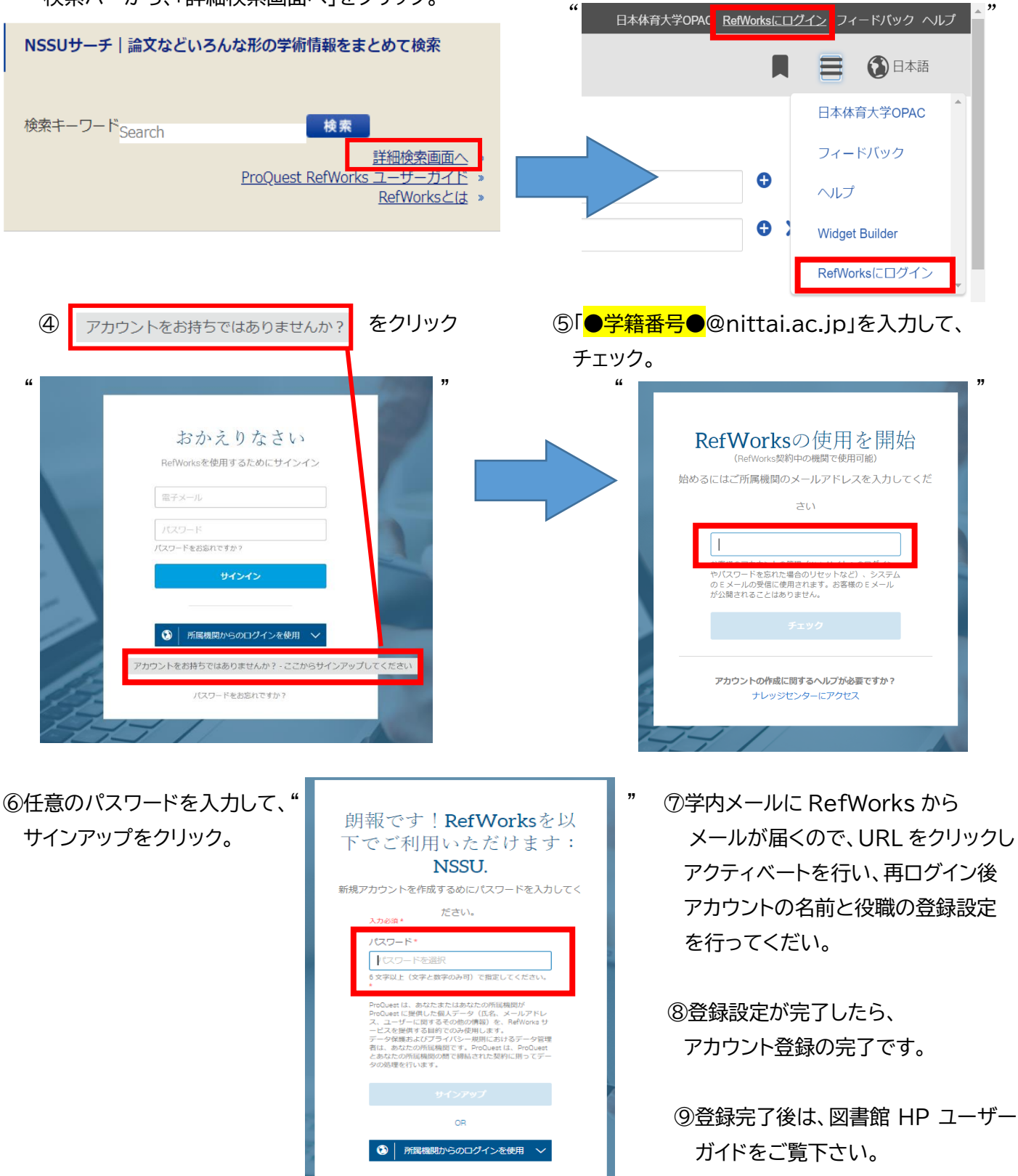

出典: ③, 「NSSU サーチ」https://nssu.summon.serialssolutions.com/advanced#!/advanced (2022/04/14)より

出典:④⑤⑥,Copyright ©2022, ProQuest LLC.All rights reserved.「Login-RefWorks」https://refworks.proquest.com/auth/login/(2022/04/14)より